### **International Journal of Engineering Research and Modern Education Impact Factor 6.525, Special Issue, April - 2017 6th National Conference on Innovative Practices in Construction and Waste Management On 25th April 2017 Organized By Department of Civil Engineering, Sri Ramakrishna Institute of Technology, Coimbatore, Tamilnadu APPLICATION FOR DESIGN OF STRUCTURAL ELEMENT USING VISUAL BASIC CODING T. Thenmozhi\*, K. Nithya\*, M. Arun Kumar\*\* & M. Ravichandran\*\*\*** \*Assistant Professor, Department of Civil Engineering, Sri Shakthi Institute of Engineering and Technology, Coimbatore, Tamilnadu \*\* PG Scholar - Structural Engineering, Sri Shakthi Institute of Engineering and Technology, JERMA Coimbatore, Tamilnadu \*\*\* Associate Professor, Department of Civil Engineering, Sri Shakthi Institute of Engineering and

Technology, Coimbatore, Tamilnadu

**Cite This Article:** T. Thenmozhi, K. Nithya, M. Arun Kumar & M. Ravichandran, "Application for Design of Structural Element Using Visual Basic Coding", International Journal of Engineering Research and Modern Education, Special Issue, April, Page Number 28-33, 2017.

### **Abstract:**

The increasing reliance of engineers on computer software in the performance of their tasks requires engineers, the future professional engineers, must be knowledgeable of sound engineering concepts, updated on the latest computer technology used in the industry and aware of the limitations and capabilities of the computer in solving engineering problems. Computer Methods in Civil Engineering to developed structural design program for design of structural element using Visual Basic. By creating my own software applications will demonstrate my creativity and integrate concepts, methods and skills in mathematics, basic engineering and specialized civil engineering subjects. This paper presents the learning objectives, requirements, methodology and outputs of my knowledge on Computer Methods in Civil Engineering**.**

**Key Words**: Structural Design & Visual Basic

### **1. Introduction:**

The rapid development of fast, powerful and affordable microcomputers has resulted in the professional engineers" extensive use of sophisticated computer software in the solution of large, complex and sometimes even common problems. The present day civil engineer, in particular, use some sort of computer software – for processing, spreadsheet, database management or specialized applications – in combination with traditional tools such as calculators, tables, formulas and design aids, in accomplishing his tasks. Specialized software for various civil engineering applications have now become a useful and necessary tool in the industry – Primavera, Harvard Project and CA Project for construction planning and scheduling, STAAD-III, ETABS, GRASP and BATS for 2D and 3D structural analysis of buildings and frames, XSTEEL for detailing of steel structures, SAP, STRAND, STARDYNE and ROBOT for general finite element analysis, ACECOMS GEAR and PCCOL for reinforced concrete design and analysis, PROKON for various civil engineering applications such as structural analysis, geotechnical engineering, steel and concrete design, EMME2 for transportation planning, HEC-HMS and FLDWAV for hydrology and hydraulics and AutoCAD for drafting.

## **2. Computer Method in Civil Engineering:**

The introduction of the Windows operating system and the growing interest in Graphics User Interface (GUI) has introduced new paradigms in computer programming and software development. Object Oriented Programming (OOP) is one of the most recent preferred techniques being used in the software development process (Anwar 1996, 2001). The traditional programming languages used in most of engineering applications, which are BASIC, FORTRAN and PASCAL, are not well suited for OOP implementation. Visual BASIC is a suitable language in introducing the OOP and Windows based applications. Visual BASIC is ideal for small to medium scale programs. This language is suitable for developing graphical and interactive software applications. In this "Computer Methods in Civil Engineering," myself to develop my own programs using Visual BASIC.

**Learning Objectives of Strategy:** The objectives of the project: (a) To develop simple, easy- to-use computer software applications for solving "Design of Structural Element using visual Basic" and (b) To familiarize on advanced computing technologies for civil engineers. The value aims, on the other hand, are:

- To develop honesty, patience and responsibility for develop my computer programs and
- To develop a passion for excellence in the profession through exposure to the state of the art in computing technology for civil engineers.

Computer Projects – Develop simple Visual Basic software applications to solve basic civil engineering problems in design of structural elements. (Beam, Column, Slab, Staircase, Footing)

Computer Exercises – Apply the design procedure in Visual Basic programming tools to solve simple problems.

**Computer Projects:** Through the computer my creativity and integrate concepts, methods and skills in civil engineering subjects. I will expected to do the following: (a) understand the theory behind the problem, (b) derive and apply equations and numerical methods to solve the problem, (c) formulate an algorithm, (d) design a VB users interface which will accept input data and display the output, (e) write VB programs using correct syntax, (f) execute and debug the program, and (g) check the correctness of the results of the program.

**Computer Exercise:** Computer exercises are practice sessions for me to learn the fundamentals of OOP using Visual BASIC. The exercises were derived from the book: Teach yourself Visual Basic 4 in 21 days by Gurewich, N. & Gurewich O., 1995 5. This is an ideal book for it assumes no prior experience in Visual BASIC. An overview about VB program which consists of objects and events was presented during the first week of my project. The exercises derived from Gurewich and Gurewich (1995)

# **Impact Factor 6.525, Special Issue, April - 2017**

# **6th National Conference on Innovative Practices in Construction and Waste Management On 25th April 2017 Organized By**

**Department of Civil Engineering, Sri Ramakrishna Institute of Technology, Coimbatore, Tamilnadu** start with the basics of writing a simple program, introducing me to the basic elements of a VB program, and then gradually moves on to advanced techniques using VB objects and control statements. The exercises, which are expected to be completed on scheduled day, are saved on a computer.

Description of the problem: State the problem and the corresponding objectives of the computer program. Description of user's interface – similar to simplified users manual

Sample run: A sample problem with hand calculations with input data  $\&$  resulting output. The first problem involves application for design of cantilever & simply supported beam. An example of computer project no. 1 is described below:

**Problem No 1** – A simply supported rectangular beam of effective span 6.3 m is subjected to a u.d.l of 13.5 kN/m (including its self weight) throughout its length. Design the mid span section for the limit state of collapse in flexure, using M20 grade of concrete and Fe 415 grade of steel. Keep the breath of beam as 300 mm. Assume a partial safety factor of 1.5 for load.

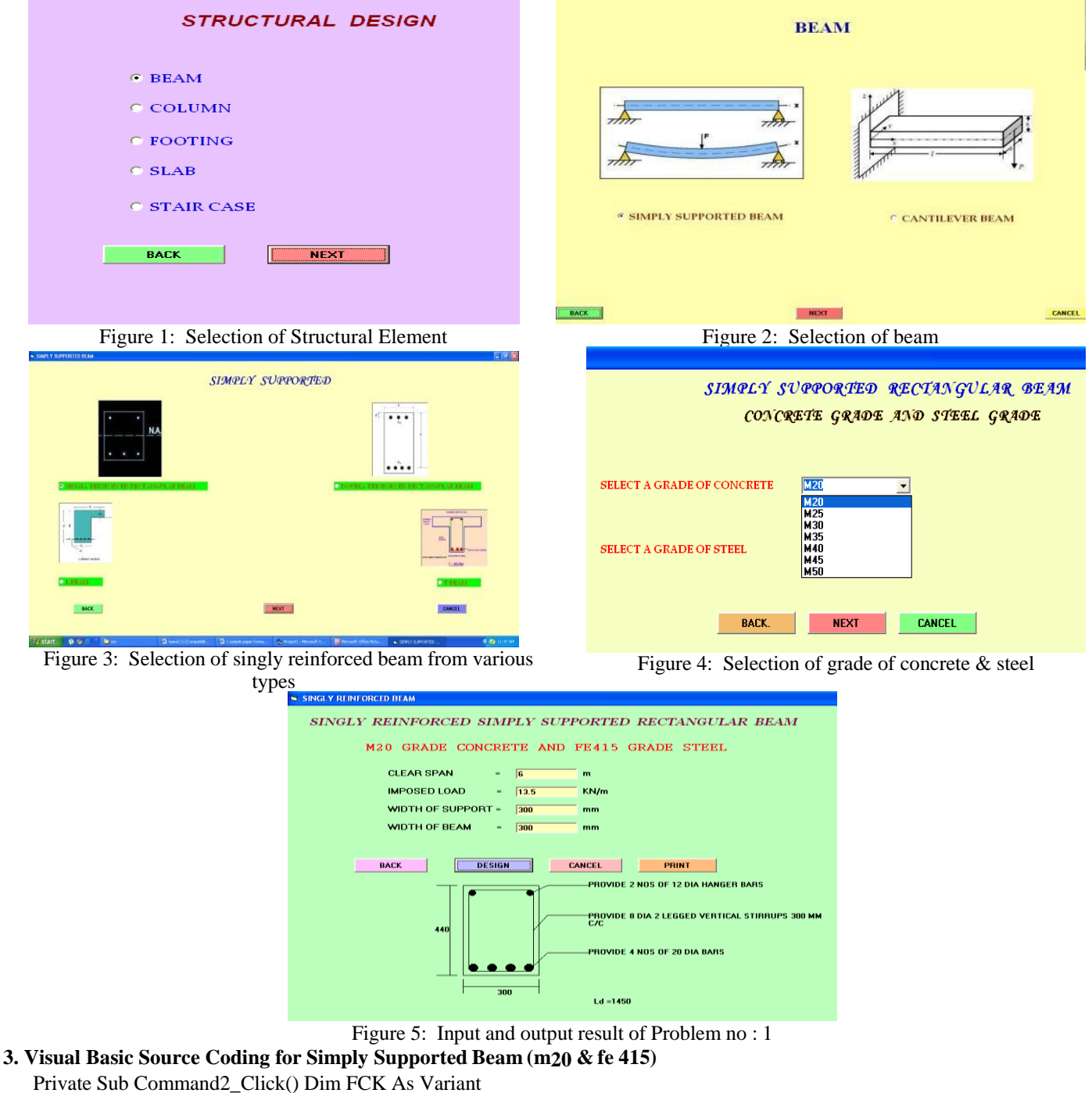

 $FCK = 20$ Dim FY As Variant  $FY = 415$ Dim QU As Variant  $QU = 2.759$ 

**Impact Factor 6.525, Special Issue, April - 2017**

**6th National Conference on Innovative Practices in Construction and Waste Management On 25th April 2017 Organized By**

```
Department of Civil Engineering, Sri Ramakrishna Institute of Technology, Coimbatore, Tamilnadu
  If Text1.Text = " Or Text2.Text = " Or Text3.Text = " Or Text4.Text = " Then
  MsgBox "PLEASE ENTER INPUT FOR ALL ", vbOKOnly, "ERROR"
  ElseIf Text1.Text > 0.01 And Text1.Text < 10 And Text2.Text > 0.01 And Text2.Text < 20 And Text3.Text >
  200 And Text3.Text < 350 And Text4.Text < 350 And Text4.Text > 200 Then
  Dim L As Variant
  L = Format((Text1.Text * 1000) + Text3.Text) Dim DEAD As Variant
  Dim MU As Variant
  MU = Format(((Text2.Text) * L * L * 1.5) / 8)) Dim D As Integer
  D = Format(((MU) / (QU * Text4.Text)) ^ 0.5) Dim AST As Variant
  AST = Format(((0.5 * FCK * Text4.Text * (D + 25)) / FY) * (1 - ((1 - ((4.6 * MU) / (FCK * Text4.Text * D ^ 2)))) ^ 0.5))
  Dim A As Variant Dim b As Variant If AST < 451 Then
  A = "PROVIDE 4 NOS OF 12 DIA BARS" b = 452ElseIf AST > 452 And AST < 803 Then
  A = "PROVIDE 4 NOS OF 16 DIA BARS" b = 804ElseIf AST > 804 And AST < 1255 Then
  A = "PROVIDE 4 NOS OF 20 DIA BARS" b = 1256ElseIf AST > 1256 And AST < 1963 Then A = "PROVIDE 4 NOS OF 25 DIA BARS" b = 1963
  ElseIf AST > 1962 And AST < 2944 Then
  A = "PROVIDE 4 NOS OF 25 DIA BARS & 2 NOS OF 25 DIA BARS AT UPPER TIRE"
  h = 2944ElseIf AST > 2943 And AST < 3925 Then
  A = "PROVIDE 4 NOS OF 25 DIA BARS & 4 NOS OF 25 DIA BARS AT UPPER TIRE"b = 3925End If
  Dim FS As Variant
  FS = Format((0.58 * FY * (AST / b)))Dim AST1 As Variant AST1 = Format((b / AST)) Dim MF As Variant
  If FS < 120 And AST1 < 0.2 Then MF = 2ElseIf FS < 120 And AST1 > 0.19 And AST1 < 0.4 Then MF = 2ElseIf FS < 120 And AST1 > 0.39 And AST1 < 0.6 Then MF = 2ElseIf FS < 120 And AST1 > 0.59 And AST1 < 0.8 Then MF = 2ElseIf FS < 120 And AST1 > 0.79 And AST1 < 1 Then MF = 1.8ElseIf FS < 120 And AST1 > 0.9 And AST1 < 1.2 Then MF = 1.55ElseIf FS < 120 And AST1 > 1.19 And AST1 < 1.4 Then MF = 1.5ElseIf FS < 120 And AST1 > 1.39 And AST1 < 1.6 Then MF = 1.25ElseIf FS < 120 And AST1 > 1.59 And AST1 < 1.8 Then MF = 1.2ElseIf FS < 120 And AST1 > 1.79 And AST1 < 2.2 Then MF = 1.2ElseIf FS < 120 And AST1 > 2.19 And AST1 < 2.4 Then MF = 1.15ElseIf FS < 120 And AST1 > 2.39 And AST1 < 3.1 Then MF = 1.1ElseIf FS > 119 And FS < 145 And AST1 < 0.4 Then MF = 2ElseIf FS > 119 And FS < 145 And AST1 > 0.39 And AST1 <0.6 Then MF = 1.8ElseIf FS > 119 And FS < 145 And AST1 > 0.59 And AST1 <
  0.8 Then MF = 1.58ElseIf FS > 119 And FS < 145 And AST1 > 0.79 And AST1 <1 Then
  MF = 1.4ElseIf FS > 119 And FS < 145 And AST1 > 0.9 And AST1 <1.6 Then MF = 1.2ElseIf FS > 119 And FS < 145 And AST1 > 1.59 And AST1 <
  3.1 Then MF = 1.1ElseIf FS > 144 And FS < 190 And AST1 < 0.2 Then MF = 2ElseIf FS > 144 And FS < 190 And AST1 > 0.19 And AST1 <0.4 Then MF = 1.6ElseIf FS > 144 And FS < 190 And AST1 > 0.39 And AST1 <
  0.6 Then MF = 1.4ElseIf FS > 144 And FS < 190 And AST1 > 0.59 And AST1 <0.8 Then MF = 1.2
  ElseIf FS > 144 And FS < 190 And AST1 > 0.79 And AST1 <1.1 Then MF = 1.2
```
**Impact Factor 6.525, Special Issue, April - 2017**

## **6th National Conference on Innovative Practices in Construction and Waste Management On 25th April 2017 Organized By**

**Department of Civil Engineering, Sri Ramakrishna Institute of Technology, Coimbatore, Tamilnadu** ElseIf  $FS > 144$  And  $FS < 190$  And  $AST1 > 1.09$  And  $AST1 <$ 1.8 Then  $MF = 1$ ElseIf  $FS > 144$  And  $FS < 190$  And  $AST1 > 1.79$  And  $AST1 <$ 3.1 Then  $MF = 0.8$ ElseIf FS > 189 And FS < 240 And AST1 < 0.2 Then MF = 1.6 ElseIf  $FS > 189$  And  $FS < 240$  And  $AST1 > 0.19$  And  $AST1 <$ 0.4 Then  $MF = 1.25$ ElseIf FS > 189 And FS < 240 And AST1 > 0.39 And AST1 < 0.6 Then  $MF = 1.15$ ElseIf  $FS > 189$  And  $FS < 240$  And  $AST1 > 0.59$  And  $AST1 <$ 1 Then  $MF = 1.1$ ElseIf  $FS > 189$  And  $FS < 240$  And  $AST1 > 0.9$  And  $AST1 <$ 3.1 Then  $MF = 0.8$ ElseIf  $FS > 239$  And  $FS < 291$  And  $AST1 < 0.2$  Then  $MF = 1.4$ ElseIf  $FS > 239$  And  $FS < 291$  And  $AST1 > 0.19$  And  $AST1 <$ Then  $MF = 1.15$ ElseIf  $FS > 239$  And  $FS < 291$  And  $AST1 > 0.39$  And  $AST1 <$  $0.6$  Then MF = 1.1 ElseIf  $FS > 239$  And  $FS < 291$  And  $AST1 > 0.59$  And  $AST1 <$ 1.2 Then  $MF = 0.8$ ElseIf  $FS > 239$  And  $FS < 291$  And  $AST1 > 1.19$  And  $AST1 <$ 3.1 Then  $MF = 0.7$ ElseIf  $FS > 290$  And  $AST1 < 3.1$  Then  $MF = 0.1$ End If Dim D1 As Integer  $D1 = \text{Format}((\text{Text1}.\text{Text} * 1000) / (\text{FCK} * \text{MF}))$ Dim sh As Variant sh = Format((Text2.Text  $*(L / 1000) * (L / 1000) / 2$ ) Dim V As Variant  $V = ((sh) / (Text4.Text * D))$  Dim D2 As Integer If  $D1 < D$  And  $V < 2.8$  Then  $D2 = D$ Else  $D2 = Format((D1 + 20))$ End If Dim AST2 As Integer  $AST2 = Format(((0.5 * FCK * Text4.Text * (D2 + 25)) / FY)$ \* (1 - ((1 - ((4.6 \* MU) / (FCK \* Text4.Text \* D2 ^ 2)))) ^ 0.5)) Dim A1 As Variant Dim B1 As Variant Dim DIA As Variant If AST2 < 451 Then  $A1 = "PROVIDE 4 NOS OF 12 DIA BARS" B1 = 452$  $DIA = 12$ ElseIf AST2 > 452 And AST < 803 Then  $A1 = "PROVIDE 4 NOS OF 16 DIA BARS" B1 = 804$  $DIA = 16$ ElseIf  $AST2 > 804$  And  $AST < 1255$  Then  $AI = "PROVIDE 4 NOS OF 20 DIA BARS" B1 = 1256$  $DIA = 20$ ElseIf  $AST2 > 1256$  And  $AST < 1963$  Then  $AI = "PROVIDE 4 NOS OF 25 DIA BARS" B1 = 1963$  $DIA = 25$ ElseIf AST2 > 1962 And AST < 2944 Then A1 = "PROVIDE 4 NOS OF 25 DIA BARS & 2 NOS OF 25 DIA BARS AT UPPER TIRE"  $B1 = 2944$ ElseIf AST2 > 2943 And AST < 3925 Then A1 = "PROVIDE 4 NOS OF 25 DIA BARS & 4 NOS OF 25 DIA BARS AT UPPER TIRE"  $B1 = 3925$ End If Dim AST3 As Variant  $AST3 = (((b) / (Text4.Text * D2)) * 100)$  Dim V2 As Variant If  $AST3 < 0.15$  Then  $V2 = 0.28$ ElseIf  $AST3 > 0.15$  And  $AST3 < 0.25$  Then  $V2 = 0.28$ ElseIf  $AST3 > 0.25$  And  $AST3 < 0.5$  Then  $V2 = 0.36$ ElseIf  $AST3 > 0.5$  And  $AST3 < 0.75$  Then  $V2 = 0.48$ 

#### **Impact Factor 6.525, Special Issue, April - 2017**

**6th National Conference on Innovative Practices in Construction and Waste Management On 25th April 2017 Organized By**

# **Department of Civil Engineering, Sri Ramakrishna Institute of Technology, Coimbatore, Tamilnadu** ElseIf  $AST3 > 0.75$  And  $AST3 < 1$  Then  $V2 = 0.56$ ElseIf  $AST3 > 1$  And  $AST3 < 1.25$  Then  $V2 = 0.62$

```
ElseIf AST3 > 1.25 And AST3 < 1.5 Then V2 = 0.67ElseIf AST3 > 1.5 And AST3 < 1.75 Then V2 = 0.72ElseIf AST3 > 1.75 And AST3 < 2 Then V2 = 0.75ElseIf AST3 > 2 And AST3 < 2.25 Then V2 = 0.79ElseIf AST3 > 2.25 And AST3 < 2.5 Then
V2 = 0.81ElseIf AST3 > 2.5 And AST3 < 2.75 Then V2 = 0.82ElseIf AST3 > 2.75 And AST3 < 3 Then V2 = 0.82Else
V2 = 0.82End If
Dim VUS As Variant
VUS = ((sh * 1000) - (V2 * Text4.Text * D2)) Dim SV As Integer
SV = ((0.87 * FY * 2 * 50.24) / (0.4 * Text4.Text))Dim DE As Integer DE = ((0.75 * D2))Dim c As Variant Dim SP As Integer
If SV < 300 And SV < DE Then SP = SVElseIf 300 < SV And 300 < DE Then SP = 300
ElseIf DE < SV And DE < 300 Then SP = DEEnd If
Dim SPI As Integer SPI = Format(SP / 10) Dim SPJ As Integer SPJ = Format(SPI * 10) Label13.Caption = A
Label6.Caption = "PROVIDE 2 NOS OF 12 DIA HANGER BARS"
Label15.Caption = Text4.Text Dim N As Integer
N =Format(D2 + 20 + DIA)
Dim na As Integer na = Format(N / 10)
Dim nas As Integer nas = Format(na * 10) Label16. Caption = nas
Label10.Caption = "PROVIDE 8 DIA 2 LEGGED VERTICAL STIRRUPS " & SPJ & " MM C/C"
If DIA > 16 Then
CCircle (3975, 5000), 75
Circle (5220, 5000), 75
Circle (4000, 7000), 100
Circle (4400, 7000), 100
Circle (4800, 7000), 100
Circle (5200, 7000), 100
Else Cls
Circle (4000, 5025), 100
Circle (5200, 5025), 100
Circle (4000, 7000), 100
Circle (4400, 7000), 100
Circle (4800, 7000), 100
Circle (5200, 7000), 100
End If
Line (3900, 7000)-(3900, 5000)
Line (5300, 7000)-(5300, 5000)
Line (4000, 7100)-(5200, 7100)
Line (3950, 4920)-(5237.5, 4920)
Line (3780, 7200)-(3780, 4800)
Line (5420, 7200)-(5420, 4800)
Line (3780, 7200)-(5420, 7200)
Line (3780, 4800)-(5420, 4800)
Line (5250, 7000)-(5600, 6600)
Line (5600, 6600)-(6500, 6600)
Line (5300, 6000)-(5600, 5600)
Line (5600, 5600)-(6500, 5600)
Line (3650, 7200)-(3200, 7200)
Line (3650, 4800)-(3200, 4800)
Line (3500, 7200)-(3500, 4800)
```
#### **Impact Factor 6.525, Special Issue, April - 2017**

**6th National Conference on Innovative Practices in Construction and Waste Management On 25th April 2017 Organized By**

### **Department of Civil Engineering, Sri Ramakrishna Institute of Technology, Coimbatore, Tamilnadu**

Line (3780, 7300)-(3780, 7700) Line (5420, 7300)-(5420, 7700) Line (3780, 7500)-(5420, 7500) Line (5250, 5000)-(5600, 4800) Line (5600, 4800)-(6500, 4800) Dim LD As Integer  $LD = Format((DIA * 0.87 * 500) / (4 * 1.25 * 1.2))$ Label14.Caption = "Ld =" & LD & " mm" ElseIf Text1.Text < 0.01 Or Text1.Text > 10 Then MsgBox "PLEASE ENTER A VALID LENGTH BETWEEN AND 10 FOR SPAN", vbOKOnly, "ERROR" ElseIf Text2.Text < 0.01 Or Text2.Text > 19.99 Then MsgBox "PLEASE ENTER A VALID LOAD BETWEEN 0.1 AND 20 FOR IMPOSED LOAD", vbOKOnly, "ERROR" ElseIf Text3.Text < 200 Or Text3.Text > 349.99 ThenMsgBox "PLEASE ENTER VALUE BETWEEN 200 AND 350 FOR WIDTH OF SUPPORT", vbOKOnly, "EROR" ElseIf Text4.Text < 200 Or Text4.Text > 349.99 Then MsgBox "PLEASE ENTER VALUE BETWEEN 200 AND350 FOR WIDTH OF BEAM", vbOKOnly, "ERROR

End If End Sub

### **4. Conclusions:**

At the end of phase- 1 the application was developed by me using visual basic for design structural element such as beam, column, simply supported slab. It is used to remember my knowledge in civil engineering and to innovate new application to solve the design in easy way and it helpful to me for future work in to developing the application in widely.

#### **5. Suggestion for Future Work:**

In future i am going to develop a application for staircase and footing design by using visual basic software. And going to elaborate the application like STADD-Pro,Ansys available market

#### **6. Acknowledgment:**

The software applications were developed by me in the CIVIL COMP LAB.I would like to saw sincere thanks to my project guide Mr. K. Shyam Kumar M.E Assistant Professor in civil engineering department for the encouragement and valuable support to make this project work a great success.

# **7. References:**

- 1. Anwar, Naveed (1996). "Object Oriented Techniques and Their Application in Structural Engineering, "ACECOMS News & Views, Sept – Dec, pp.  $16-17$ .
- 2. Anwar, Naveed (2001). "Developing software for structural engineering applications," Proc. National Civil Engrg Congress, May 2-4, De La Salle University, Manila, Philippines.
- 3. Oreta, Andres W.C. (2002). "Developing Students" Skills and Interest on Software Development for Civil Engineering Applications at De La Salle University", Proc. International Conference on Engineering Education (ICEE2002), Organized by PATE
- 4. Text book "Structural Engineering" by A.P. Arulmanickam (H.O.D in central polytechnic, Chennai
- 5. Downloaded fro[m http://mysite.dlsu.edu.ph/faculty/oretaa](http://mysite.dlsu.edu.ph/faculty/oretaa)